Subject: Where is the Source Code tar balls? Posted by [sgeorge](https://new-forum.openvz.org/index.php?t=usrinfo&id=483) on Thu, 01 Jun 2006 06:21:14 GMT [View Forum Message](https://new-forum.openvz.org/index.php?t=rview&th=663&goto=3509#msg_3509) <> [Reply to Message](https://new-forum.openvz.org/index.php?t=post&reply_to=3509)

Hi

Just installed linux from scratch and want to install OPENVZ.

However I can't find the source tar balls. Only RPMS (YUCK).

Please could you direct me to the source download page.

**Thanks** 

**Stephen** 

Subject: Re: Where is the Source Code tar balls? Posted by [Vasily Tarasov](https://new-forum.openvz.org/index.php?t=usrinfo&id=176) on Thu, 01 Jun 2006 07:05:29 GMT [View Forum Message](https://new-forum.openvz.org/index.php?t=rview&th=663&goto=3510#msg_3510) <> [Reply to Message](https://new-forum.openvz.org/index.php?t=post&reply_to=3510)

http://openvz.org/download/kernel/ The quote from the page above:

Quote:Kernel patch This patch is applicable to vanilla Linux 2.6.8 kernel (which can be obtained from kernel.org) to form the OpenVZ kernel.

Quote:Kernel configs Official configs of this OpenVZ kernel used to build binary RPMS.

So, to get sources of openVZ you should obtain vanilla kernel and apply openVZ patch to it. To build kernel from these sources use appropriate config file.

Subject: Re: Where is the Source Code tar balls? Posted by [sgeorge](https://new-forum.openvz.org/index.php?t=usrinfo&id=483) on Thu, 01 Jun 2006 08:24:19 GMT [View Forum Message](https://new-forum.openvz.org/index.php?t=rview&th=663&goto=3522#msg_3522) <> [Reply to Message](https://new-forum.openvz.org/index.php?t=post&reply_to=3522)

Silly me.

All I could see was the word RPM.

Thanks

Hi

I have compiled the kernel from source as per http://wiki.openvz.org/Kernel\_build

But I can find no information regaring installing vzctl-3.0.0-8 from source.

I don't suppose you could direct me to the instructions. Most of the applications I have installed ususally have an install or README in the source tar ball.

Thanks in advance

**Stephen** 

Subject: Re: Instructions for installing vzctl-3.0.0-8 from source? Posted by [Vasily Tarasov](https://new-forum.openvz.org/index.php?t=usrinfo&id=176) on Wed, 07 Jun 2006 05:58:36 GMT [View Forum Message](https://new-forum.openvz.org/index.php?t=rview&th=663&goto=3609#msg_3609) <> [Reply to Message](https://new-forum.openvz.org/index.php?t=post&reply_to=3609)

To install vzctl from sources:

- 1) Download tarball with sources
- 2) Extract sources
- 3) Change directory to the directory with extracted sources
- 4) Give make command:
- \$ make
- 5) Get root privileges
- 6) Give make install command:
- # make install

That's all!

As concerns README in vzctl sources. On my mind it's bad, that there is no README, maybe it's even a bug. So thanks for report!

Good luck.

Subject: Re: Instructions for installing vzctl-3.0.0-8 from source? Posted by [sgeorge](https://new-forum.openvz.org/index.php?t=usrinfo&id=483) on Wed, 07 Jun 2006 06:52:07 GMT [View Forum Message](https://new-forum.openvz.org/index.php?t=rview&th=663&goto=3610#msg_3610) <> [Reply to Message](https://new-forum.openvz.org/index.php?t=post&reply_to=3610)

Hi

Unfortunately that is what I have already tried and I got errors. Looks like I have to look at the problem a little bit more closely.

At least I was on the right path.

On the plus side the man docos installed nicely :->

Thanks

**Stephen** 

Subject: Re: Instructions for installing vzctl-3.0.0-8 from source? Posted by [Vasily Tarasov](https://new-forum.openvz.org/index.php?t=usrinfo&id=176) on Wed, 07 Jun 2006 06:55:49 GMT [View Forum Message](https://new-forum.openvz.org/index.php?t=rview&th=663&goto=3611#msg_3611) <> [Reply to Message](https://new-forum.openvz.org/index.php?t=post&reply_to=3611)

Quote:Unfortunately that is what I have already tried and I got errors.

You can post errors here and we'll try to help you

Subject: Re: Instructions for installing vzctl-3.0.0-8 from source? Posted by [sgeorge](https://new-forum.openvz.org/index.php?t=usrinfo&id=483) on Wed, 07 Jun 2006 07:31:07 GMT [View Forum Message](https://new-forum.openvz.org/index.php?t=rview&th=663&goto=3612#msg_3612) <> [Reply to Message](https://new-forum.openvz.org/index.php?t=post&reply_to=3612)

First prob was the rights were not set

ls -l

drwxr-xr-x 3 root root 4096 2006-06-07 10:56 src drwxr-xr-x 3 root root 4096 2006-06-07 10:55 include drwxr-xr-x 6 root root 4096 2006-06-07 10:55 etc drwxr-xr-x 2 root root 4096 2006-06-07 10:55 man -rw-rw-r-- 1 500 501 4564 2006-04-24 03:26 ChangeLog -rw-rw-r-- 1 500 501 5096 2006-04-24 03:26 vzctl.spec -rw-rw-r-- 1 500 501 17992 2006-04-19 06:19 COPYING -rw-rw-r-- 1 500 501 1498 2006-04-19 06:19 Makefile -rwxrwxr-x 1 500 501 2371 2006-04-19 06:19 vzcpucheck -rwxrwxr-x 1 500 501 11802 2006-04-19 06:19 vzmigrate -rwxrwxr-x 1 500 501 1513 2006-04-19 06:19 vzpid

```
easily sorted by
find . -exec chown root \{\}\find . -exec chgrp root \{\}\then we run make
$ make
for file in src; do \setminus (cd $file && make -f Makefile all) \
done
make[1]: Entering directory `/openVZ/work/vzctl-3.0.0-8/src'
Makefile:208: .depend: No such file or directory
gcc -M -I ../include vzctl.c vzctl-actions.c modules.c enter.c vzlist.c arpsend.c vzsplit.c
vzmemcheck.c validate.c vzcfgvalidate.c vzcalc.c lib/env.c lib/ub.c lib/net.c lib/logger.c lib/exec.c
lib/cap.c lib/cpu.c lib/res.c lib/util.c lib/dist.c lib/list.c lib/script.c lib/dev.c lib/config.c lib/lock.c
lib/quota.c lib/modules.c lib/iptables.c lib/fs.c lib/create.c lib/readelf.c lib/cpt.c lib/fs_simfs.c
>.depend
In file included from ../include/net.h:21,
            from ../include/res.h:22,
            from ../include/env.h:22,
            from vzctl.c:25:
/usr/include/linux/config.h:1:2: #error "Compilation aborted. Please read the FAQ for
linux-libc-headers package."
/usr/include/linux/config.h:2:2: #error "(can be found at
http://ep09.pld-linux.org/~mmazur/linux-libc-headers/doc/)"
In file included from ../include/net.h:21,
            from ../include/res.h:22,
            from ../include/env.h:22,
            from vzctl-actions.c:31:
/usr/include/linux/config.h:1:2: #error "Compilation aborted. Please read the FAQ for
linux-libc-headers package."
/usr/include/linux/config.h:2:2: #error "(can be found at
http://ep09.pld-linux.org/~mmazur/linux-libc-headers/doc/)"
In file included from ../include/net.h:21,
            from ../include/res.h:22,
            from ../include/modules.h:22,
            from modules.c:29:
/usr/include/linux/config.h:1:2: #error "Compilation aborted. Please read the FAQ for
linux-libc-headers package."
/usr/include/linux/config.h:2:2: #error "(can be found at
http://ep09.pld-linux.org/~mmazur/linux-libc-headers/doc/)"
In file included from ../include/net.h:21,
            from ../include/res.h:22,
            from ../include/env.h:22,
            from enter.c:37:
```
/usr/include/linux/config.h:1:2: #error "Compilation aborted. Please read the FAQ for linux-libc-headers package." /usr/include/linux/config.h:2:2: #error "(can be found at http://ep09.pld-linux.org/~mmazur/linux-libc-headers/doc/)" In file included from ../include/vzlist.h:21, from vzlist.c:37: /usr/include/linux/config.h:1:2: #error "Compilation aborted. Please read the FAQ for linux-libc-headers package." /usr/include/linux/config.h:2:2: #error "(can be found at http://ep09.pld-linux.org/~mmazur/linux-libc-headers/doc/)" In file included from ../include/net.h:21, from ../include/res.h:22, from ../include/config.h:22, from vzlist.c:38: /usr/include/linux/config.h:1:2: #error "Compilation aborted. Please read the FAQ for linux-libc-headers package." /usr/include/linux/config.h:2:2: #error "(can be found at http://ep09.pld-linux.org/~mmazur/linux-libc-headers/doc/)" In file included from ../include/net.h:21, from ../include/res.h:22, from validate.c:27: /usr/include/linux/config.h:1:2: #error "Compilation aborted. Please read the FAQ for linux-libc-headers package." /usr/include/linux/config.h:2:2: #error "(can be found at http://ep09.pld-linux.org/~mmazur/linux-libc-headers/doc/)" In file included from ../include/net.h:21, from ../include/res.h:22, from ../include/config.h:22, from vzcfgvalidate.c:25: /usr/include/linux/config.h:1:2: #error "Compilation aborted. Please read the FAQ for linux-libc-headers package." /usr/include/linux/config.h:2:2: #error "(can be found at http://ep09.pld-linux.org/~mmazur/linux-libc-headers/doc/)" In file included from ../include/net.h:21, from ../include/res.h:22, from ../include/config.h:22, from vzcalc.c:27: /usr/include/linux/config.h:1:2: #error "Compilation aborted. Please read the FAQ for linux-libc-headers package." /usr/include/linux/config.h:2:2: #error "(can be found at http://ep09.pld-linux.org/~mmazur/linux-libc-headers/doc/)" In file included from ../include/net.h:21, from ../include/res.h:22, from lib/env.c:34: /usr/include/linux/config.h:1:2: #error "Compilation aborted. Please read the FAQ for linux-libc-headers package." /usr/include/linux/config.h:2:2: #error "(can be found at http://ep09.pld-linux.org/~mmazur/linux-libc-headers/doc/)"

In file included from ../include/net.h:21, from ../include/res.h:22, from ../include/env.h:22, from lib/ub.c:28: /usr/include/linux/config.h:1:2: #error "Compilation aborted. Please read the FAQ for linux-libc-headers package." /usr/include/linux/config.h:2:2: #error "(can be found at http://ep09.pld-linux.org/~mmazur/linux-libc-headers/doc/)" In file included from ../include/net.h:21, from lib/net.c:30: /usr/include/linux/config.h:1:2: #error "Compilation aborted. Please read the FAQ for linux-libc-headers package." /usr/include/linux/config.h:2:2: #error "(can be found at http://ep09.pld-linux.org/~mmazur/linux-libc-headers/doc/)" In file included from ../include/net.h:21, from ../include/res.h:22, from ../include/env.h:22, from lib/exec.c:35: /usr/include/linux/config.h:1:2: #error "Compilation aborted. Please read the FAQ for linux-libc-headers package." /usr/include/linux/config.h:2:2: #error "(can be found at http://ep09.pld-linux.org/~mmazur/linux-libc-headers/doc/)" In file included from ../include/net.h:21, from ../include/res.h:22, from ../include/env.h:22, from lib/cpu.c:27: /usr/include/linux/config.h:1:2: #error "Compilation aborted. Please read the FAQ for linux-libc-headers package." /usr/include/linux/config.h:2:2: #error "(can be found at http://ep09.pld-linux.org/~mmazur/linux-libc-headers/doc/)" In file included from ../include/net.h:21, from ../include/res.h:22, from ../include/env.h:22, from lib/res.c:28: /usr/include/linux/config.h:1:2: #error "Compilation aborted. Please read the FAQ for linux-libc-headers package." /usr/include/linux/config.h:2:2: #error "(can be found at http://ep09.pld-linux.org/~mmazur/linux-libc-headers/doc/)" In file included from ../include/net.h:21, from ../include/res.h:22, from ../include/env.h:22, from lib/dev.c:33: /usr/include/linux/config.h:1:2: #error "Compilation aborted. Please read the FAQ for linux-libc-headers package." /usr/include/linux/config.h:2:2: #error "(can be found at http://ep09.pld-linux.org/~mmazur/linux-libc-headers/doc/)" In file included from ../include/net.h:21, from ../include/res.h:22,

 from ../include/config.h:22, from lib/config.c:34: /usr/include/linux/config.h:1:2: #error "Compilation aborted. Please read the FAQ for linux-libc-headers package." /usr/include/linux/config.h:2:2: #error "(can be found at http://ep09.pld-linux.org/~mmazur/linux-libc-headers/doc/)" In file included from ../include/net.h:21, from ../include/res.h:22, from ../include/modules.h:22, from lib/modules.c:24: /usr/include/linux/config.h:1:2: #error "Compilation aborted. Please read the FAQ for linux-libc-headers package." /usr/include/linux/config.h:2:2: #error "(can be found at http://ep09.pld-linux.org/~mmazur/linux-libc-headers/doc/)" In file included from ../include/net.h:21, from ../include/res.h:22, from ../include/config.h:22, from lib/create.c:33: /usr/include/linux/config.h:1:2: #error "Compilation aborted. Please read the FAQ for linux-libc-headers package." /usr/include/linux/config.h:2:2: #error "(can be found at http://ep09.pld-linux.org/~mmazur/linux-libc-headers/doc/)" In file included from ../include/net.h:21, from ../include/res.h:22, from ../include/env.h:22, from lib/cpt.c:35: /usr/include/linux/config.h:1:2: #error "Compilation aborted. Please read the FAQ for linux-libc-headers package." /usr/include/linux/config.h:2:2: #error "(can be found at http://ep09.pld-linux.org/~mmazur/linux-libc-headers/doc/)" make[1]: \*\*\* [.depend] Error 1 make[1]: Leaving directory `/openVZ/work/vzctl-3.0.0-8/src' make: \*\*\* [all] Error 2 opps we seem to have a problem. Normally when I compile source I do a ./configure before I do a make and then a make install

If you have any ideas. That would be great.

Looks like I am off to http://ep09.pld-linux.org/~mmazur/linux-libc-headers/doc/FAQ

:->

**Stephen** 

Subject: Re: Instructions for installing vzctl-3.0.0-8 from source? Posted by [Vasily Tarasov](https://new-forum.openvz.org/index.php?t=usrinfo&id=176) on Wed, 07 Jun 2006 08:20:06 GMT [View Forum Message](https://new-forum.openvz.org/index.php?t=rview&th=663&goto=3614#msg_3614) <> [Reply to Message](https://new-forum.openvz.org/index.php?t=post&reply_to=3614)

Wow, you're using PLD linux distribution!

As I understand you've compiled openVZ kernel from sources and the system in question is running this kernel.

Then there must be files "config.h" and "autoconf.h" in /lib/modules/`uname -r`/source/include/linux/ `uname -r` - is actually your running kernel version.

You can try to link them with /usr/include/linux/config.h and /usr/include/linux/autoconf.h. Don't forget to save original config.h and autoconf.h.

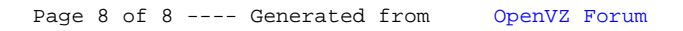